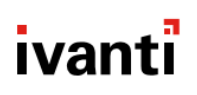

## <span id="page-0-0"></span>**Standalone Sentry 9.13.0 Release and Upgrade Notes**

for Core and Cloud

Revised: October, 2021

Copyright © 2021, Ivanti. All rights reserved.

## <span id="page-1-0"></span>**Contents**

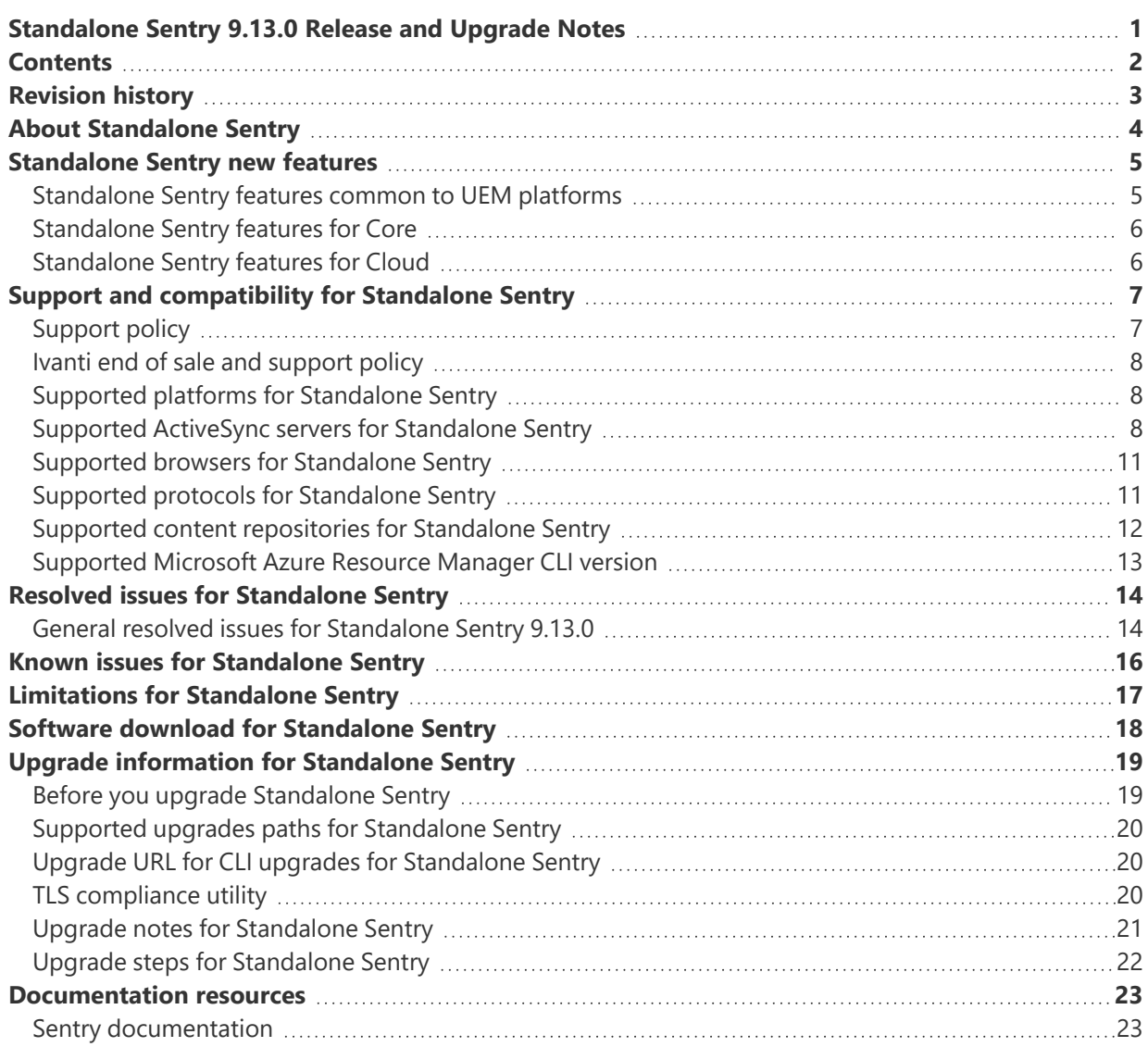

## <span id="page-2-0"></span>**Revision history**

TABLE 1. REVISION HISTORY

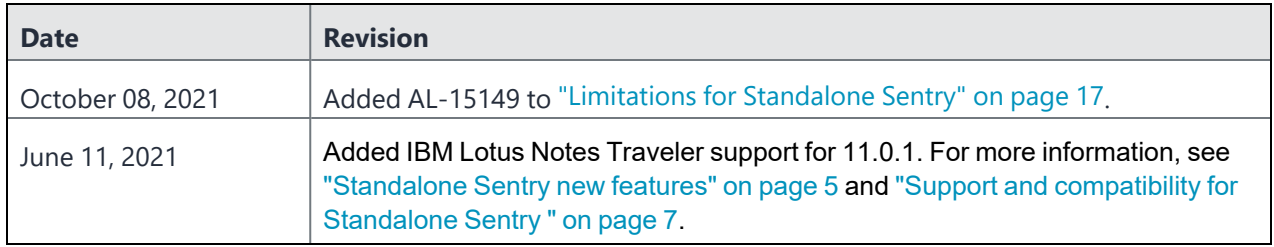

## <span id="page-3-0"></span>**About Standalone Sentry**

Sentry is a part of Ivanti deployment that interacts with your company ActiveSync server, such as a Microsoft Exchange Server, or with a backend resource such as a SharePoint server. Sentry, with input from the Unified Endpoint Management (UEM) platform, does the following:

- Standalone Sentry configured for ActiveSync protects the ActiveSync server from wrongful access from devices.
- Standalone Sentry configured for AppTunnel provides authenticated apps secure access to the backend resource.

The UEM platform is either Core or Cloud.

For complete product documentation, see Sentry Product [Documentation](https://www.ivanti.com/support/product-documentation)

## <span id="page-4-0"></span>**Standalone Sentry new features**

For new features and enhancements provided in previous versions, see the release notes for those versions.

<span id="page-4-1"></span>This section provides summaries of new features and enhancements available in this release. References to documentation describing these features and enhancements are also provided, when available.

### **Standalone Sentry features common to UEM platforms**

The following new Standalone Sentry features and enhancements are available for the UEM platforms:

- <sup>l</sup> **Support for IBM Lotus Notes Traveler**: IBM Lotus Notes Traveler 11.0.1 is now supported with this release.
- <sup>l</sup> **Support for VMware ESXi 7.0**: VMware EXSi 7.0 is now supported for Sentry 9.13.0.
- <sup>l</sup> **Support for AWS inplace upgrade**: The AWS inplace upgrade is now supported with Sentry 9.13.0.
- <sup>l</sup> **Support to enable HSTS on web services that talk to web browsers**: Enabling HSTS (RFC 6797) enforces secure HTTPS connection between web services that talk to the web browsers and Standalone Sentry. By default, HSTS is disabled. For more information, see "Enabling and disabling webservice HSTS" in the *Standalone Sentry Guide*.
- <sup>l</sup> **Validate signature for authentication requests**: When configuring a Federated Pair in Access, the checkbox labeled "Validate signature for authentication requests" should be enabled. For backward compatibility, this option is unchecked for the existing pairs. Ensure that the SP/IdP metadata is updated and enable the checkbox.
- <sup>l</sup> **Support for Netapp ONTAP share v9.6P4**: Netapp ONTAP share v9.6P4 is now supported with Standalone Sentry 9.13.0.
- **Support for open-vm-tools**: The open-vm-tools rpm is now installed by default when Sentry runs on VMware platform and is not required to install the VMware tools manually. For more information, see "Installing VMware tools" in the Standalone Sentry Installation Guide.
- **Support to add Login Banner**: Login Banner can now be added to display disclaimers on the login screen. For more information, see "Login" in the *Standalone Sentry Guide*.
- <sup>l</sup> **Support to add idle Timeout**: You can now add idle session timeout for Sentry System Manager. For more information, see "Timeout" in the *Standalone Sentry Guide*.

## <span id="page-5-0"></span>**Standalone Sentry features for Core**

<span id="page-5-1"></span>This release does not include new features or enhancements for Core.

## **Standalone Sentry features for Cloud**

This release does not include new features or enhancements for Cloud.

# <span id="page-6-0"></span>**Support and compatibility for Standalone Sentry**

This section includes the components that are supported, or are compatible, with this release of the product.

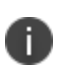

The information provided is current at the time of this release. For product versions available after this release, see that product version's release notes for the most current support and compatibility information.

This section contains the following information:

- ["Support](#page-6-1) policy" below
- "Ivanti end of sale and [support](#page-7-0) policy" on the next page
- ["Supported](#page-7-1) platforms for Standalone Sentry" on the next page
- ["Supported](#page-7-2) ActiveSync servers for Standalone Sentry" on the next page
- ["Supported](#page-10-0) browsers for Standalone Sentry" on page 11
- <sup>l</sup> ["Supported](#page-10-1) protocols for Standalone Sentry" on page 11
- "Supported content [repositories](#page-11-0) for Standalone Sentry" on page 12
- <span id="page-6-1"></span>• ["Supported](#page-12-0) Microsoft Azure Resource Manager CLI version" on page 13

### **Support policy**

Ivanti defines supported and compatible as follows:

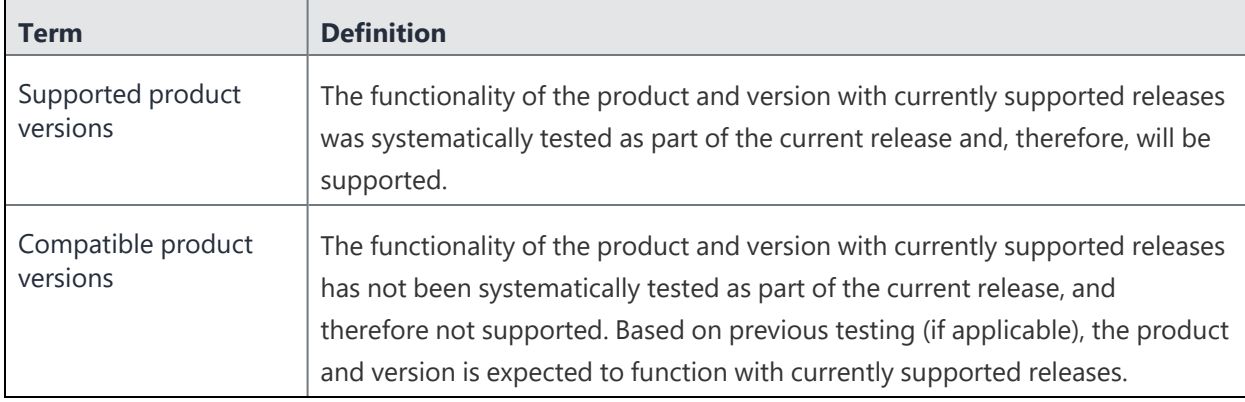

TABLE 1. SUPPORTED AND COMPATIBLE DEFINITIONS

## <span id="page-7-0"></span>**Ivanti end of sale and support policy**

<span id="page-7-1"></span>See the End of Sale and [Support](https://help.mobileiron.com/s/article-detail-page?Id=kA134000000QyXYCA0) Policy.

### **Supported platforms for Standalone Sentry**

The following table provides the supported UEM and Access versions for Standalone Sentry for this release. See also the Cloud or Core Release Notes for the supported Standalone Sentry version.

| <b>Product</b> | <b>Supported</b>                                                            | <b>Compatible</b>                                                           |
|----------------|-----------------------------------------------------------------------------|-----------------------------------------------------------------------------|
| Core           | 11.2.0.0, 11.2.1.0                                                          | 11.1.0.0                                                                    |
| Cloud          | R74 through the most recently<br>released version as supported by<br>Ivanti | Not applicable<br>Only the latest version is available to all<br>customers. |
| Access         | R47 through the most recently<br>released version as supported by<br>Ivanti | Not applicable<br>Only the latest version is available to all<br>customers. |

TABLE 2. SUPPORTED UEM AND ACCESS VERSIONS

### <span id="page-7-2"></span>**Supported ActiveSync servers for Standalone Sentry**

The following table provides the supported ActiveSync server versions for Standalone Sentry for this release.

| 2019 CU9<br>2019 CU1<br>Microsoft Exchange Server<br>2019 CU2           | <b>ActiveSync Server</b> | <b>Supported Versions</b> | <b>Compatible Versions</b> |
|-------------------------------------------------------------------------|--------------------------|---------------------------|----------------------------|
|                                                                         |                          |                           |                            |
|                                                                         |                          |                           |                            |
|                                                                         |                          | 2016 CU20                 | 2019 CU3                   |
| 2019 CU4                                                                |                          |                           |                            |
| 2013 CU23<br>2019 CU5                                                   |                          |                           |                            |
| 2019 CU6                                                                |                          |                           |                            |
| 2010 SP3 RU32                                                           |                          |                           |                            |
| 2016 CU8                                                                |                          |                           |                            |
| 2016 CU9<br>2016 CU10                                                   |                          |                           |                            |
| 2016 CU11                                                               |                          |                           |                            |
| 2016 CU12                                                               |                          |                           |                            |
| 2016 CU13                                                               |                          |                           |                            |
| 2016 CU14                                                               |                          |                           |                            |
| 2016 CU17                                                               |                          |                           |                            |
| 2016 CU19                                                               |                          |                           |                            |
|                                                                         |                          |                           |                            |
| 2013 CU19                                                               |                          |                           |                            |
| 2013 CU20                                                               |                          |                           |                            |
| 2013 CU21                                                               |                          |                           |                            |
|                                                                         |                          |                           |                            |
| 2010                                                                    |                          |                           |                            |
| 2010 SP1                                                                |                          |                           |                            |
| 2010 SP2                                                                |                          |                           |                            |
| 2010 SP3 RU21                                                           |                          |                           |                            |
| 2010 SP3 RU24                                                           |                          |                           |                            |
| 2010 SP3 RU26                                                           |                          |                           |                            |
| 2010 SP3 RU29                                                           |                          |                           |                            |
| 2010 SP3 RU30                                                           |                          |                           |                            |
| Microsoft Office 365<br>Current version of Office 365<br>Not Applicable |                          |                           |                            |
| (All listed versions are tested and                                     |                          |                           |                            |
| supported)                                                              |                          |                           |                            |
| 11.0.1<br>10.0.1.1<br><b>IBM Lotus Notes Traveler</b>                   |                          |                           |                            |
| 10.0.0.0                                                                |                          |                           |                            |
|                                                                         |                          |                           |                            |
| 9.0                                                                     |                          |                           |                            |
| 9.0 (9.00.12342)                                                        |                          |                           |                            |
| 9.0.1                                                                   |                          |                           |                            |
| 9.0.0.1                                                                 |                          |                           |                            |
| 9.0.1.3                                                                 |                          |                           |                            |

TABLE 3. ACTIVESYNC SERVER SUPPORT FOR STANDALONE SENTRY

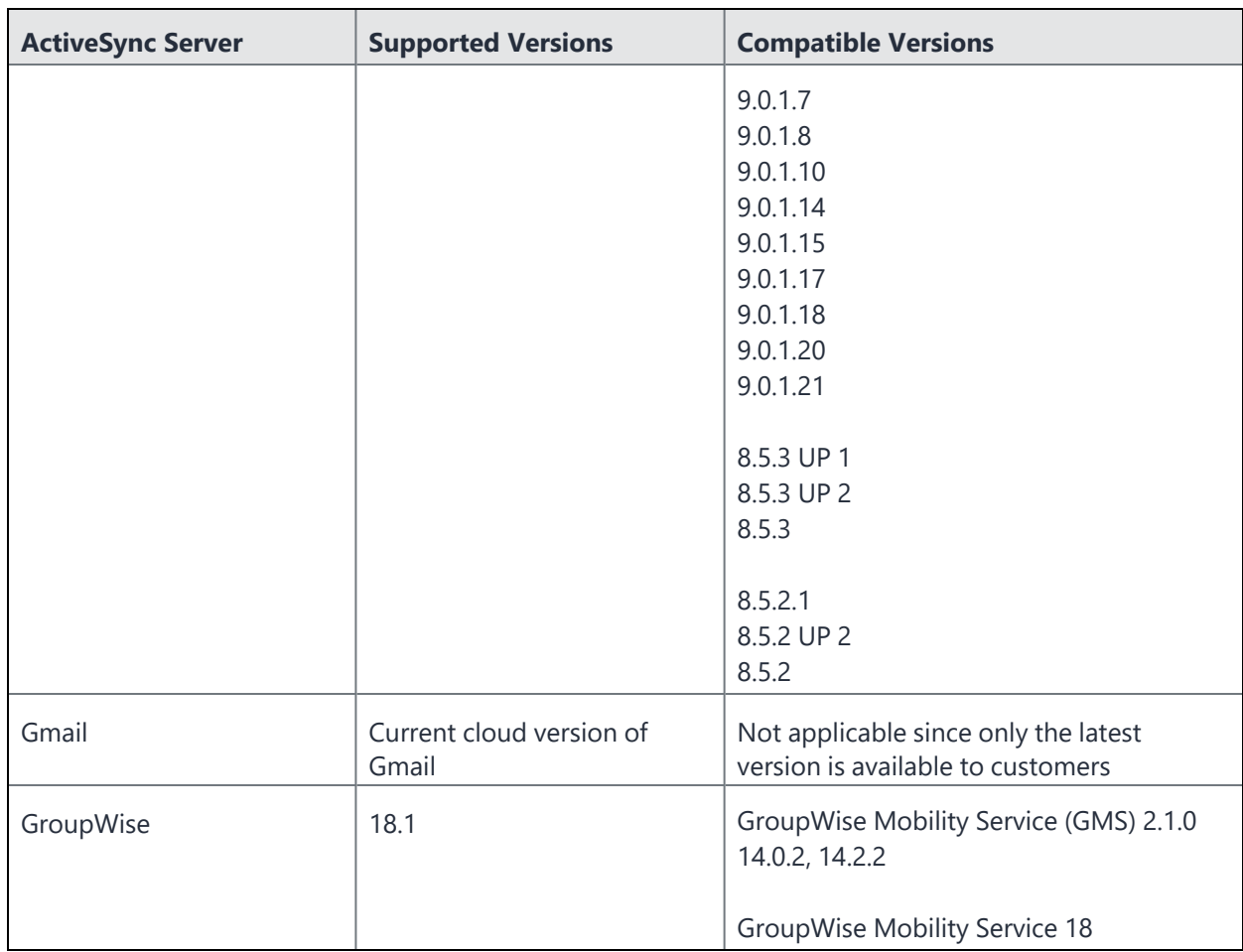

TABLE 3. ACTIVESYNC SERVER SUPPORT FOR STANDALONE SENTRY (CONT.)

Note The Following:

- To use IBM Lotus Domino with Standalone Sentry, install IBM Lotus Notes Traveler software on the Lotus Domino server. Lotus Traveler provides ActiveSync services for Lotus Domino.
- When you use Standalone Sentry with Gmail, end-users may attempt to configure their email clients to bypass Standalone Sentry by manually configuring an ActiveSync server of m.google.com. Google provides capabilities to set up IP access lists for ActiveSync traffic, which can be used to circumvent this.
- ActiveSync management (Wipe, Assign Policy, and Revert Policy in the ActiveSync page) is not supported with Gmail.
- If you are using Lotus Notes Traveler with Standalone Sentry, only the IBM Android client is recommended on Android devices.
- After upgrading Exchange 2010 from SP2 to SP3, Integrated Sentry stops syncing. **Workaround**: See http://support.microsoft.com/kb/2859999/en-us. The article on the Microsoft support site explains the problem and discusses a workaround.
- Microsoft only supports Standalone Sentry with dedicated Office 365 instances. Microsoft does not recommend Standalone Sentry with regular multi-tenant instances of Office 365. However, Ivanti supports the deployment of Standalone Sentry with dedicated or multi-tenant instances of Office 365, and strongly recommends deploying Standalone Sentry if you are supporting more than 5000 devices with Office 365.
- <span id="page-10-0"></span>• ActiveSync policies and adding multiple ActiveSync accounts are not supported with GroupWise.

## **Supported browsers for Standalone Sentry**

The following table provides the supported browser versions for the Standalone Sentry system manager for this release.

| <b>Browser</b>    | <b>Supported</b> | <b>Compatible</b> |
|-------------------|------------------|-------------------|
| Internet Explorer | 11               | 9, 10             |
| Chrome            | 89               | 84                |
| Firefox           | 86               | 79                |
| Safari            | 14               | 13.1              |

TABLE 4. BROWSER SUPPORT FOR THE STANDALONE SENTRY WEB PORTAL (SYSTEM MANAGER)

### <span id="page-10-1"></span>**Supported protocols for Standalone Sentry**

Standalone Sentry supports only HTTP 1.1 to communicate with devices and backend resources.

Exchange ActiveSync, also known as ActiveSync, is the protocol that the ActiveSync server uses to communicate over HTTP or HTTPS with devices. Standalone Sentry supports up to ActiveSync protocol version 16.1 for its communication with the ActiveSync server and with ActiveSync devices.

Note The Following:

- For devices that are already registered, you have to push the Exchange profile to the device to force the device to use the new protocol version. If the protocol version is limited to 14.0 or 14.1, devices will use the selected version to communicate with the ActiveSync server. Alternately, device users can go to iOS device **Settings > Mail > Accounts**, select the enterprise mail account, and toggle to disable and re-enable the mail account.
- EAS 16.0, 16.1 are only supported on the following:
	- $\circ$  iOS native client on iOS 10 through the latest version as supported by Ivanti.
	- <sup>o</sup> Windows 10 devices through the latest version as supported by Ivanti.
- Exchange ActiveSync (EAS) version 16.1, provides a policy to 'Exchange Account Remote Wipe.' For the policy to be applied to the device, the **Default ActiveSync Policy behavior** for Standalone Sentry in Core must be set to **Apply AS Server Policy**. For registered devices, the default on Core is set to **Remove AS Server policy**. If the **Default ActiveSync Policy behavior** is set to **Remove AS Server policy**, the policy from the EAS server is not applied. This causes the device and the EAS server to be out of sync. The status on the device remains as 'Access Granted.' However, the status for the device on the server is 'Account Only Remote Wipe.'

NOTE: If the Default ActiveSync Policy behavior isset as **Apply AS Server Policy**, the EAS server's policy is applied rather than the policies configured in Core.

- Integrated Sentry does not use the ActiveSync protocol to communicate with the Microsoft Exchange Server. Also, the Microsoft Exchange Server, not the Integrated Sentry, communicates with the ActiveSync devices. Therefore, ActiveSync protocol version support is not applicable to Integrated Sentry.
- Exchange 2010 SP2 reports the MS-Server-ActiveSync version as 14.2. This refers to the Exchange 2010 server version and not the ActiveSync protocol version.

### <span id="page-11-0"></span>**Supported content repositories for Standalone Sentry**

The following table provides the supported content repositories for Standalone Sentry for this release.

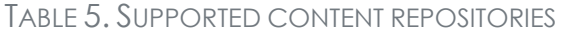

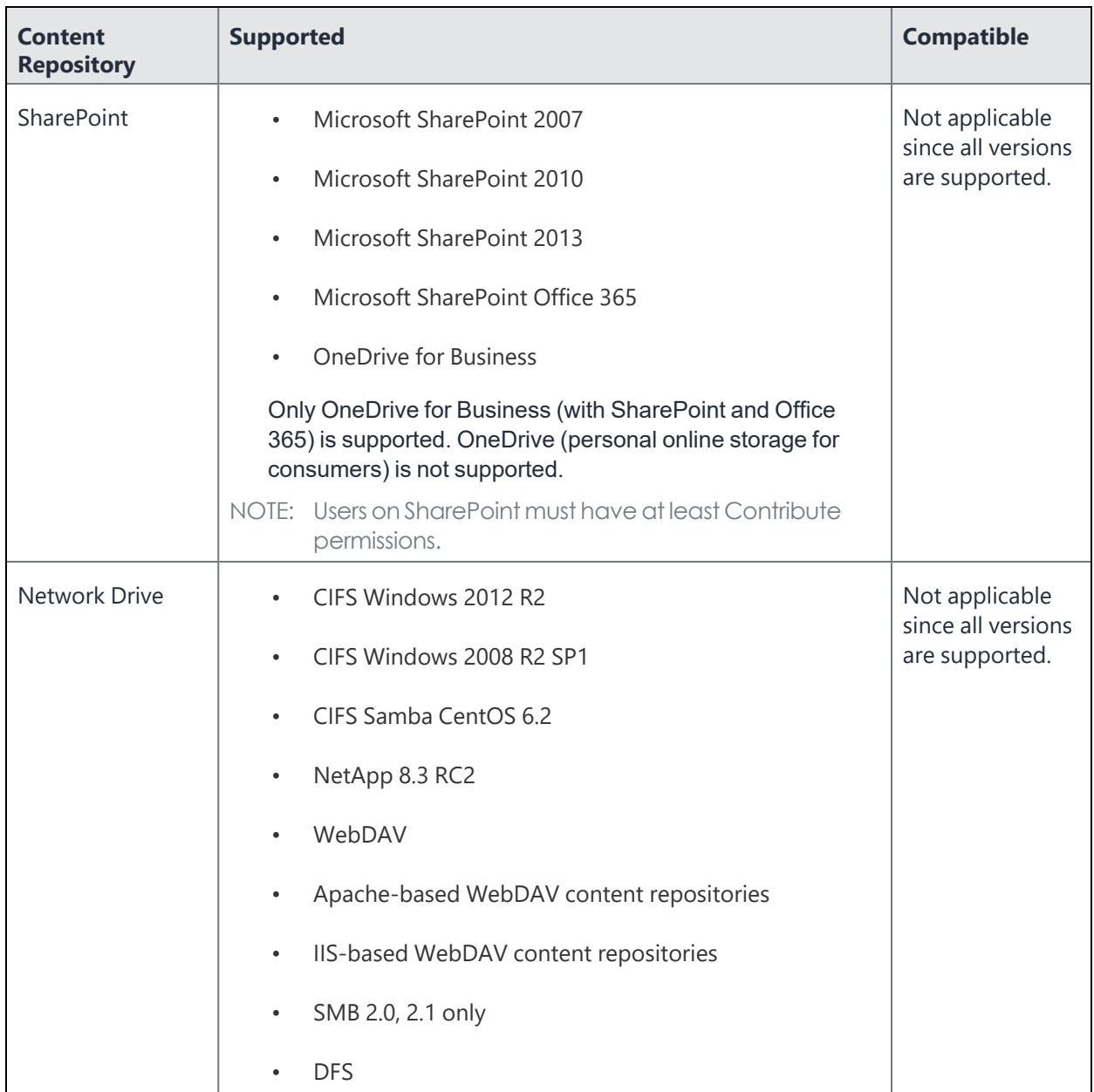

## <span id="page-12-0"></span>**Supported Microsoft Azure Resource Manager CLI version**

Azure CLI 2.7.

## <span id="page-13-0"></span>**Resolved issues for Standalone Sentry**

<span id="page-13-1"></span>For resolved issues fixed in previous releases, see the "Resolved issues" section in the release notes for those releases.

#### **General resolved issues for Standalone Sentry 9.13.0**

The following issues are resolved in this release:

- AL-12694: Previously, Sentry miaudit log files were not purged/rotated correctly and system log file was flooded with 'mi-logrotate: ALERT exited abnormally with [1]'. This issue is now fixed.
- **AL-14616**: Previously, after 2 GB of device cache entries, new entries were not being reported. This issue is now fixed.

A cleanup occurs every 10 minutes, which removes the oldest entry and the new entry is appended to all devices.

- **AL-15200**: Previously, for IpTunnel, Sentry had a maximum HTTP header size of 8192 and the value was not configurable. This issue is now fixed.
- AL-15311: Previously, rebooting a physical appliance would sometimes result in network interface card (NIC) swapping, which caused problems with interface configuration. This issue is now fixed.
- **AL-15321**: Previously, when a virtual machine was configured with 2 hard disks of same size, the upgrade from Sentry 9.9.0 to Sentry 9.12.0 failed. This issue is now fixed
- AL-15411: Previously, show system top CLI command failed with 'permission denied' error message. This issue is now fixed.
- **AL-15416**: Previously, the iptables enable/disable status was not displayed correctly with show service command. This issue is now fixed.

#### **Standalone Sentry resolved issues for Access**

There are no new resolved issues found in this release.

#### **Standalone Sentry resolved issues for Core**

There are no new resolved issues found in this release.

#### **Standalone Sentry resolved issues for Cloud**

There are no new resolved issues found in this release.

## <span id="page-15-0"></span>**Known issues for Standalone Sentry**

For known issues found in previous releases, see the "Known issues" section in the release notes for those releases.

This release includes the following known issues.

- **AL-15278**: The AWS Sentry CLI update for DNS configuration does not populate back on Standalone Sentry System Manager UI.
- **AL-15403**: The Sentry Access Control List (ACL) rules are not working correctly when a user tries to block SSH from all machines and allows access only from one machine.
- AL-15405: Delegated IDP for ADFS set up is not working correctly after upgrading from Sentry 9.8.1 to Sentry 9.9.0. Authentication fails with ADFS.
- AL-15415: After upgrading AWS from Sentry 9.9.0 to Sentry 9.13.0, an NTP error is observed only once. This error does not affect any functionality.
- **AL-15431**: The CLI command debug sentry device-cache size default fails to run in CLI Config mode. **Workaround**: Enter a value for cache size and then run the command. For example: debug sentry device-cache size 110000.

## <span id="page-16-0"></span>**Limitations for Standalone Sentry**

For third-party limitations found in previous releases, see the "Limitations" section in the release notes for those releases.

This release includes the following limitations.

- **AL-15149**: On MobileIron Core and MobileIron Cloud, OAuth is not supported using device authentication with ID cert.
- AL-15356: Access to CIFS shares fails on a NetApp filer that uses Kerberos authentication.
- AL-15407: Sentry MICS SMC (Sentry Monitoring System) displays multiple exceptions when external websites are opened with Web@Work.

## <span id="page-17-0"></span>**Software download for Standalone Sentry**

- The Standalone Sentry ISO file for installing on-premise is available for download at <https://support.mobileiron.com/support/CDL.html>
- The Standalone Sentry ISO file for installing on Microsoft Azure is available at [https://mobileironsentry.blob.core.windows.net/mobileironsentrycontainer/sentry-mobileiron-9.13.0-](https://mobileironsentry.blob.core.windows.net/mobileironsentrycontainer/sentry-mobileiron-9.13.0-18.vhd) [18.vhd](https://mobileironsentry.blob.core.windows.net/mobileironsentrycontainer/sentry-mobileiron-9.13.0-18.vhd)
	- <sup>o</sup> Json files needed for installation: [https://mobileironsentry.blob.core.windows.net/mobileironsentrycontainer/SentryAzureDeploy.p](https://mobileironsentry.blob.core.windows.net/mobileironsentrycontainer/SentryAzureDeploy.parameters-9.13.0-18.json) [arameters-9.13.0-18.json](https://mobileironsentry.blob.core.windows.net/mobileironsentrycontainer/SentryAzureDeploy.parameters-9.13.0-18.json)
	- <sup>o</sup> [https://mobileironsentry.blob.core.windows.net/mobileironsentrycontainer/SentryAzureDeploy-](https://mobileironsentry.blob.core.windows.net/mobileironsentrycontainer/SentryAzureDeploy-9.13.0-18.json)[9.13.0-18.json](https://mobileironsentry.blob.core.windows.net/mobileironsentrycontainer/SentryAzureDeploy-9.13.0-18.json)
- The Standalone Sentry ISO file for installing on Amazon Web Services (AWS) is available on the AWS community as a public Amazon Machine Image (AMI) in multiple AWS regions. The Standalone Sentry AWS AMI is published with the owner ID: 0555540e173cb462b.

The instructions for installing Standalone Sentry are provided in the *Standalone Sentry Installation Guide* for the release.

## <span id="page-18-0"></span>**Upgrade information for Standalone Sentry**

This section provides the upgrade information for this release and contains the following sections:

- <sup>l</sup> "Before you upgrade [Standalone](#page-18-1) Sentry" below
- ["Supported](#page-19-0) upgrades paths for Standalone Sentry" on the next page
- "Upgrade URL for [CLI upgrades](#page-19-1) for Standalone Sentry" on the next page
- "TLS [compliance](#page-19-2) utility" on the next page
- <sup>l</sup> "Upgrade notes for [Standalone](#page-20-0) Sentry" on page 21
- <span id="page-18-1"></span>• "Upgrade steps for [Standalone](#page-21-0) Sentry" on page 22

#### **Before you upgrade Standalone Sentry**

- Ensure that the Standalone Sentry System Manager (MICS) portal certificate has not expired. AL-12204: If the Standalone Sentry portal certificate has expired prior to a software upgrade, Standalone Sentry generates a new self-signed certificate after the upgrade and does not initialize correctly. As a result, the Standalone Sentry System Manager (MICS) on port 8443 and the Standalone Sentry server on port 443 will not be accessible. The "show log message" CLI displays the following error: "portal-ca-setup: /mi/portalCA/ca-cert.pem not valid for /mi/portalCA/server-cert.pem".
- Plan for 5 to 20 minutes downtime. Email and app tunnel traffic will be down during the upgrade.
- If you have multiple Standalone Sentry in your our installation, allow for a rolling upgrade to minimize downtime. Do not upgrade all Sentry instances at the same time.
- Ensure that Core is running and reachable to allow Standalone Sentry to upgrade successfully.
- Verify that your current environment meets the requirements as listed in the ["Support](#page-6-0) and [compatibility](#page-6-0) for Standalone Sentry " on page 7 of this document.
- <sup>l</sup> Check disk space availability. At least 5 GB of disk space must be available in the / (root) directory for an upgrade to be successful.
- Back up the Standalone Sentry installation configuration.
- Test your connection to support.mobileiron.com. You can use the following command: telnet support.mobileiron.com 443.
- Ensure that supportcdn.mobileiron.com is reachable.
- For improved security, Ivanti recommends that TLS v1.2 is used and TLS v1.0 and v1.1 are disabled. Run the TLS compliance utility to check the TLS compliance for the servers connecting to Standalone Sentry. See "TLS [compliance](#page-19-2) utility" below.
- <span id="page-19-0"></span>• See also "Upgrade notes for [Standalone](#page-20-0) Sentry" on the next page.

### **Supported upgrades paths for Standalone Sentry**

The following table provides the supported upgrade paths for Standalone Sentry for this release.

Upgrade for Sentry 9.10.0 and Sentry 9.12.0 to Sentry 9.13.0 is not supported for AWS.

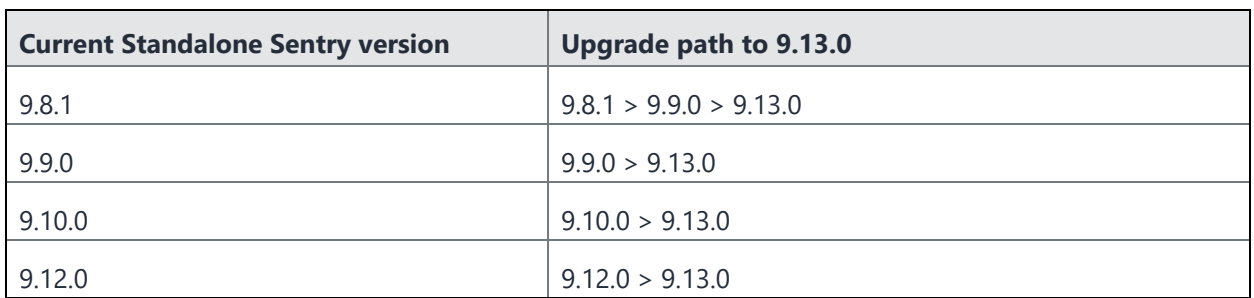

TABLE 1. SUPPORTED PATHS FOR UPGRADE

H.

### <span id="page-19-1"></span>**Upgrade URL for CLI upgrades for Standalone Sentry**

Use the following URL if you are upgrading using the CLI upgrade method:

<span id="page-19-2"></span>https://support.mobileiron.com/mi/sentry/9.13.0/

## **TLS compliance utility**

Ivanti provides an utility that checks if Sentry can successfully connect with the server on TLS v1.2.

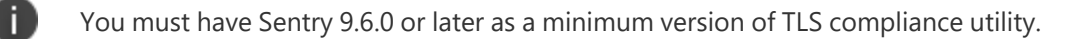

From the Standalone Sentry command line interface, enter the following command in EXEC PRIVILEGED mode to run the utility:

```
#install rpm url https://support.mobileiron.com/tlscheck/mobileiron-sentry-tlscheck-1.0.0-
1.noarch.rpm
```
The command executes a script that checks the servers that Sentry connects with and returns an OK or FAILED value for each server it checks. The script uninstalls after each run.

The results are also recorded into a log file /var/log/TLSTrafficTool*-timestamp*.log. The log file is included in ShowTech-All. In case of failure, additional error message content as provided by OpenSSL displays and is recorded in the log file. Ivanti recommends upgrading the failed servers to support TLS v1.2.

<span id="page-20-0"></span>After upgrading to 9.7.0, use the tlscheck command from the Standalone Sentry command line interface (CLI) to check TSL compliance. See "Using CLI command to check TLS compliance" in the *Sentry Guide*.

### **Upgrade notes for Standalone Sentry**

Before you upgrade, read the following upgrade notes:

#### **Telnet**

Telnet server capability is not supported from Standalone Sentry 9.5.0 onwards. Disable Telnet before upgrading to 9.7.0. Upgrade fails if Telnet is not disabled. You will see the following **Preflight check failed** error message if Telnet is enabled.

FIGURE 1. PREFLIGHT CHECK FAILED ERROR MESSAGE

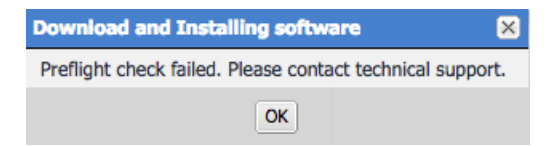

Click **OK**, then disable Telnet. To disable Telnet, in Standalone Sentry system manager, go to **Settings > CLI**.

n You will also see the following log message in **Monitoring > Alert Viewer**:

Upgrade failure: Telnet server is not supported anymore. You must first disable telnet before upgrade. The system will continue to run as *Current Sentry Version*.

#### **Support for SMB**

Ivanti dropped support for SMB 1.0 CIFS servers and added support for SMB 2.0 and 2.1. If you were accessing an SMB 1.0 CIFS server through Standalone Sentry, upgrading to Standalone Sentry 9.4.1 through the latest version as supported by Ivanti results in users not being able to authenticate and therefore access the CIFS server.

Workaround: Ivanti recommends updating the file server to SMB 2.0 or 2.1 before upgrading to Standalone Sentry 9.4.1 through the latest version as supported by Ivanti.

#### **Supported upgrade versions for Standalone Sentry**

If you are upgrading from a version not listed in ["Supported](#page-19-0) upgrades paths for Standalone Sentry " on [page 20](#page-19-0), then you need to complete one or more previous upgrades first. See the release notes for the version to which you will upgrade.

#### **IBM Lotus Notes Traveler**

If you are using IBM Lotus Notes Traveler, SSLv3 protocol is disabled by default. This may impact device connectivity if you are using older versions of IBM Lotus Notes Traveler. Some older versions of Lotus Notes Traveler have not implemented TLS 1.0, resulting in the failure to negotiate a connection after the upgrade. IBM has released an interim fix to address this issue. For more information on how this upgrade may impact your environment see the Sentry 7.0 and Traveler [Environments](https://help.mobileiron.com/s/article-detail-page?Id=kA134000000Qy1uCAC) Knowledge Base article in the Ivanti support community.

#### **Missing command outputs in archived showtech.txt file**

AL-9823: The *version*-showtech-*date*.txt files in the upgrades directory in showtech.zip are different from the showtech.txt in the zip file. The *version*-showtech-*date*.txt files are created soon after the system reboots and before the installation of any packages starts. Since there is no system service running at that time, some of the commands, which require system service running, have the empty outputs. This is seen in the following upgrade paths: 8.0.1 > 8.5.0 and 8.0.1 > 9.0.0.

### <span id="page-21-0"></span>**Upgrade steps for Standalone Sentry**

For upgrade instructions, see the following sections in the *Sentry Guide* for the release:

- For upgrade instructions using the Standalone Sentry System Manager UI, see "Standalone Sentry software updates."
- For upgrade instructions using the Standalone Sentry command line interface (CLI), see "Upgrading using CLI."
- For multiple Sentry upgrade instructions using the Standalone Sentry CLI, see "Upgrading multiple Standalone Sentry."

## <span id="page-22-0"></span>**Documentation resources**

Product documentation is available on the Ivanti [documentation](http://help.ivanti.com/) website.

To access documentation, navigate to a specific product and click the **>** symbol next to the name to view all documents in that product category.

Current release documentation is available in the main section. For prior versions, navigate to the **ARCHIVED DOCUMENTATION** section at the bottom of the page.

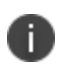

If you have a Cloud deployment, the *Cloud Administrator Guide* is also available from your instance of Cloud through the **Help** link in the user interface.

## <span id="page-22-1"></span>**Sentry documentation**

The following is a list of the documentation:

<sup>l</sup> *Standalone Sentry Release Notes and Upgrade Guide*

Contains the following release-specific information: new feature summary, support and compatibility, upgrade notes, known and resolved issues, and limitations.

<sup>l</sup> *Standalone Sentry Installation Guide*

The installation guide includes pre-deployment tasks, requirements, and steps to install and configure Standalone Sentry.

<sup>l</sup> *Sentry Guide for Cloud*

The complete guide to setting up and managing Standalone Sentry for Cloud, including ActiveSync and AppTunnel.

<sup>l</sup> *Sentry Guide for Core*

The complete guide to setting up and managing Standalone Sentry for Core, including ActiveSync and AppTunnel.

<sup>l</sup> *Authentication using Kerberos Constrained Delegation*

This document explains how to install, configure, and use Kerberos constrained delegation for authentication for Core deployments.

<sup>l</sup> *Integrated Sentry Release Notes*

Contains the following release-specific information: new feature summary, support and compatibility, known and resolved issues, and limitations.

<sup>l</sup> *Integrated Sentry Installation and Upgrade Guide*

This guide contains information about installing and upgrading Integrated Sentry. For information about ActiveSync features, see the *Sentry Guide for Core*.